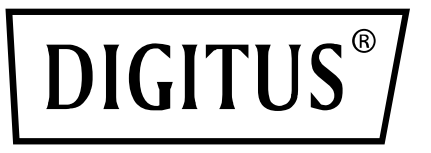

# **CONMUTADOR KVM 4x1 DP, DP OUT, USB**

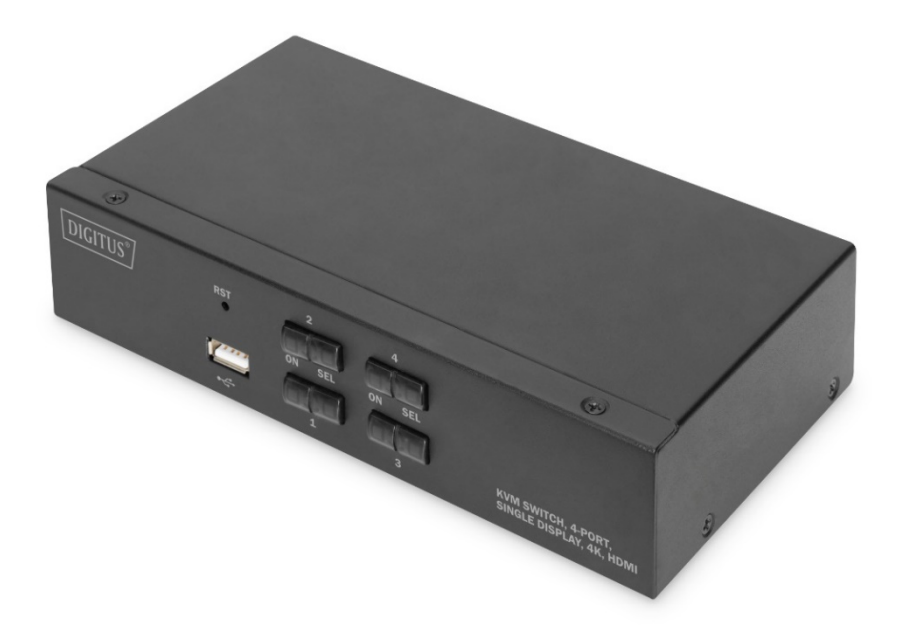

# **Guía rápida de instalación** DS-12891

### **Notas para el usuario**

El fabricante está autorizado a modificar y cambiar sin previo aviso la información, los documentos y las especificaciones contenidos en la Guía rápida de instalación. En caso de detectar un defecto en el programa de software después de su compra, el comprador serán responsables de todos los trabajos de mantenimiento, reparaciones y daños accidentales o consecuenciales causados por el software. El fabricante no es responsable en caso de ajustes no autorizados a nivel de interferencia de radio y/o televisión causada por este equipo. El usuario debe corregir la interferencia.

Si el ajuste de la tensión de funcionamiento no se selecciona correctamente antes del uso, el fabricante no se hará responsable de eventuales daños causados.

**Compruebe cuidadosamente que la tensión está ajustada correctamente antes del uso. Este producto no tiene ningún suministro eléctrico. En caso de que fuera necesario un suministro eléctrico en un entono especial, el cliente puede configurarlo en función de la interfaz de potencia del producto (especificación de la toma de corriente 5,5 mm\*2,1 mm) y los parámetros del esquema de la toma de corriente.**

### **Contenido del paquete**

El paquete de conmutador KVM para varios ordenadores incluye lo siguiente:

- 1 pc Host KVM switch
- 4 sets of custom KVM connection cables
- 1 manual del usuario

Compruebe que todos los elementos estén presentes y no hayan sufrido daños durante el transporte.

En caso de encontrar algún problema, póngase en contacto con su distribuidor. Para evitar daños en la máquina o los equipos conectados a la misma, lea atentamente esta Guía rápida de instalación y siga las instrucciones para la instalación y el funcionamiento.

**\* Desde la publicación de esta Guía rápida de instalación se pueden haber introducido nuevas funciones del producto. Visite nuestra página web para descargar la versión más reciente de la Guía rápida de instalación.**

# Contenido

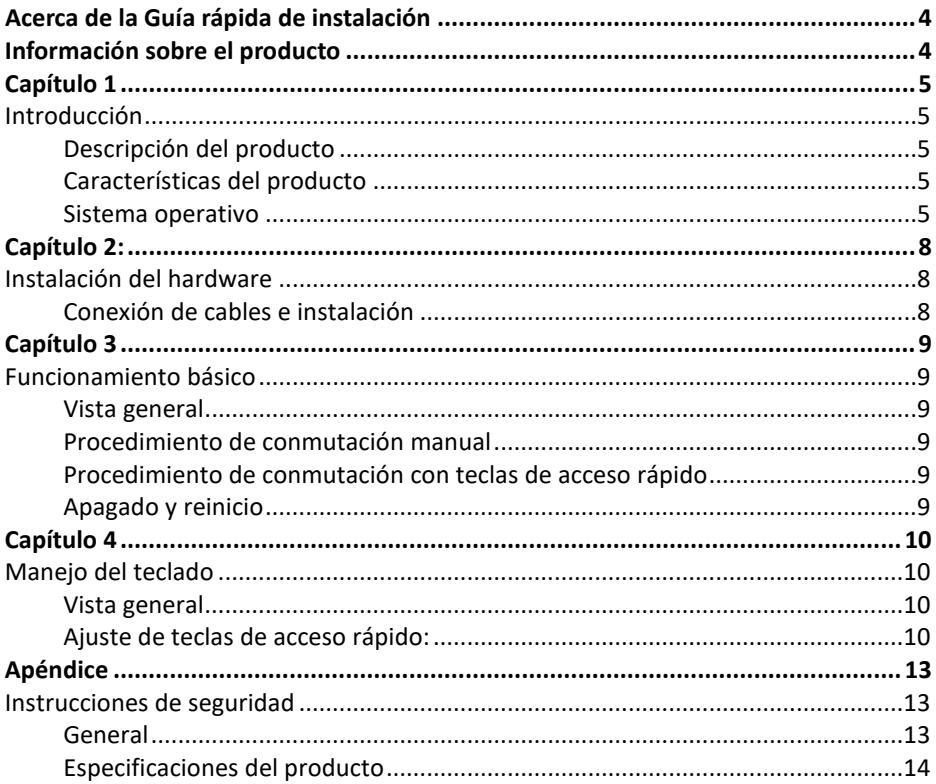

# **ACERCA DE LA GUÍA RÁPIDA DE INSTALACIÓN**

La Guía rápida de instalación le ayudará en el uso efectivo de las funciones de su producto, incluyendo la instalación, la configuración y el funcionamiento de su equipo. A continuación puede ver su contenido:

**Capítulo 1 Introducción** - Este capítulo explica el sistema de dispositivos KVM montado en bastidor, incluyendo sus funciones, características y ventajas, y describe sus componentes del panel frontal y posterior.

**Capítulo 2 Instalación del hardware** - Este apartado explica la manera de instalar este producto.

**Capítulo 3 Funcionamiento básico** – Explica el concepto de funcionamiento básico del conmutador KVM.

**Capítulo 4 Funcionamiento del teclado** - Describe las funciones con combinación de teclas de acceso rápido y los ajustes del teclado.

**Apéndice** - Proporciona principalmente especificaciones y otra información técnica sobre el conmutador KVM en cuestión.

#### **Términos comunes:**

El símbolo Indica la información de texto que debe introducirse. [ ] Entre paréntesis se indican las teclas que deben introducirse.

Por ejemplo , [ Intro ] Indica que se pulsa la tecla Intro. Para las teclas que deben introducirse al mismo tiempo, se colocan en el mismo paréntesis, y las teclas se conectan mediante un signo más. Por ejemplo: [ Ctrl ]

- 1. El número indica el número de secuencia real de los pasos de la operación.
- El símbolo del rombo indica que se proporciona información como referencia, pero no está relacionada con los pasos de la operación.
- El símbolo de origen indica la información del subelemento de clasificación, independientemente de los pasos de la operación.

# **INFORMACIÓN SOBRE EL PRODUCTO**

Para saber más de nuestra información sobre el producto KVM y la manera de usarlo de forma más eficaz, puede consultar nuestra página web o contactar con un distribuidor autorizado para obtener información de contacto adicional.

# **CAPÍTULO 1 Introducción Descripción del producto**

Como conmutadores KVM, los conmutadores serie KVM de escritorio de pantalla dual permiten al usuario acceder con un único teclado DisplayPort®, un ratón y una consola de pantalla dual a 2 - 4 ordenadores.

Con el hub USB incorporado permite a cada ordenador (un ordenador a la vez) acceder a los equipos periféricos conectados.

La instalación del conmutador es rápida y sencilla: basta con enchufar el cable en el puerto correspondiente. No se requieren ajustes del software ni procedimientos de instalación y no existen problemas de compatibilidad. Diseño compacto para el escritorio, carcasa metálica, fácil de instalar y colocar para proporcionar diferentes opciones de interfaz de vídeo, ofrece al usuario una variedad de opciones de conmutación rápida para audio, vídeo, dispositivos USB, ahorra espacio en el escritorio, aplicación multimedia como SOHO office Ideal.

### **Características del producto**

- 2 puertos USB de vídeo múltiple serie conmutador KVM
- Un solo USB controla 2 de ordenadores y periféricos USB (baja velocidad)
- Concentrador USB 2.0 incorporado, compatible con la especificación del protocolo USB 2.0
- La resolución máxima de vídeo DisplayPort® compatible es 4K@60fp
- Proporciona la función de acceso directo de conmutación de teclas de acceso rápido del teclado y la selección de la función de conmutación de dos botones del panel del dispositivo
- Soporta múltiples plataformas para varios sistemas operativos
- Conexión de hardware a nivel de BIOS, sin necesidad de instalar controladores ni software de control
- El panel frontal del dispositivo se extiende con una interfaz USB, que es conveniente para los usuarios conectar dispositivos periféricos como un teclado USB, un ratón, o una unidad flash USB o una impresora USB.
- Proporciona una variedad de funciones de selección y configuración de teclas de acceso rápido, para que los usuarios puedan configurar sus propias teclas de acceso rápido según la situación.

• Escanea automáticamente el ordenador conectado.

### **Sistema operativo**

- Los sistemas operativos compatibles con los ordenadores del usuario incluyen: Windows XP y superior
- Los sistemas operativos compatibles por el servidor conectado al conmutador se muestran en la siguiente tabla:

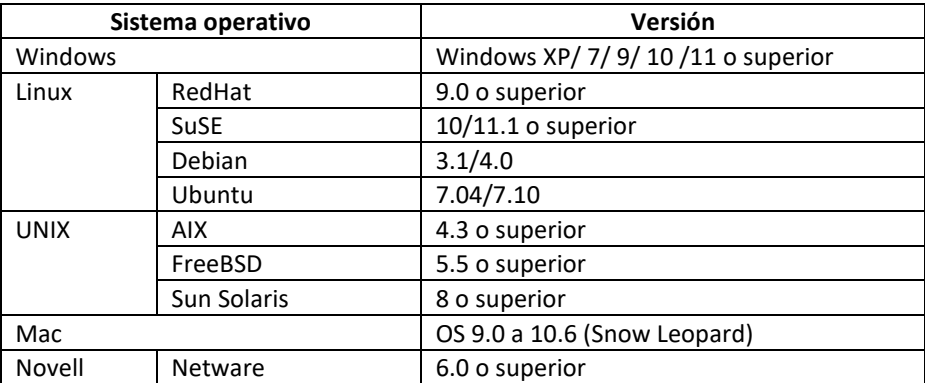

#### **Componentes**

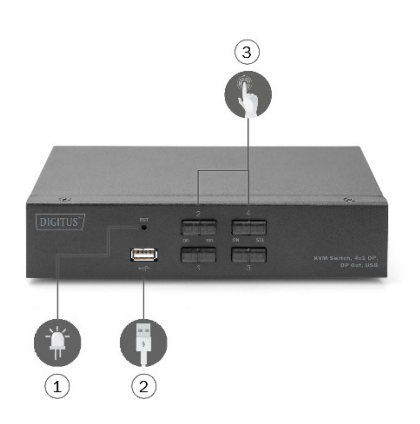

#### **Vista frontal Vista posterior**

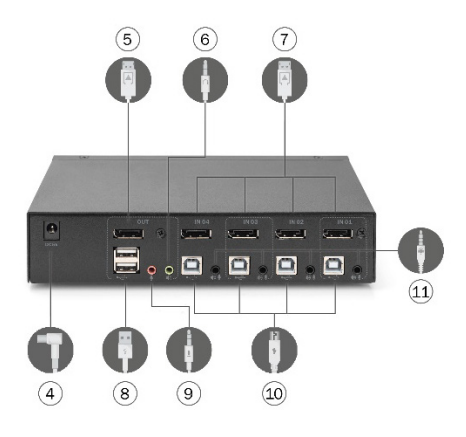

- 1. Botón de reinicio
- 2. Conexión frontal USB 2.0 tipo A para la conexión de un ratón y teclado, un dispositivo de memoria externo y una impresora.
- 3. Conmutador indicador de encendido

4. Potencia 9 V CC=, opcional

5. Interfaz de entrada de teclado y interfaz de entrada de ratón

6. Para la interfaz de vídeo DisplayPort® (Salida)

7. Para la interfaz de vídeo DisplayPort® (Entrada)

- 8. Interfaz de salida de audio local
- 9. Interfaz de salida para MIC local

10. Interfaz de entrada para teclado USB local y ratón

11. Para la interfaz integrada de audio y MIC conectar al cable KVM.

# **CAPÍTULO 2: Instalación del hardware Conexión de cables e instalación**

Los conmutadores KVM se pueden colocar en cualquier superficie apropiada con la capacidad de carga suficiente para soportar el peso del dispositivo, además del cable adicional. Debe estar limpia y sin elementos que pudieran afectar la ventilación y el funcionamiento normal del conmutador.

Para la instalación de un dispositivo KVM de sobremesa de 2 o 4 puertos, siga estos pasos:

- 1. Enchufe el teclado USB y el ratón USB en el puerto de consola USB en el panel posterior del dispositivo.
- 2. Conecte la pantalla DisplayPort® al puerto de vídeo de la consola, situado en el panel posterior del aparato.
- 3. Si utiliza un altavoz y micrófono separado, enchúfelo en la conexión analógica de audio en el panel posterior del dispositivo.
- 4. Con un juego de cables KVM personalizado, el conector de cable KVM y el conector USB incluido se enchufan en los correspondientes conectores jack en el panel posterior del conmutador.
- 5. Enchufe el otro extremo del cable de vídeo y conecte el cable USB a la correspondiente interfaz gráfica de vídeo de su ordenador.
- 6. Enchufe el equipo periférico USB en el conector de tipo A (uno en el panel frontal, los otros dos en el panel posterior)
- 7. Encienda el monitor.
- 8. KVM recibe su alimentación desde el puerto USB del ordenador. Encienda el ordenador para activar el conmutador KVM.
- 9. Encienda el ordenador

# **CAPÍTULO 3 Funcionamiento básico Vista general**

Hay dos maneras para el acceso del conmutador KVM al ordenador conectado: la combinación de teclas de acceso rápido en el teclado USB para las operaciones de conmutación o el accionamiento manual del conmutador en la parte frontal del dispositivo KVM.

### **Procedimiento de conmutación manual**

El usuario solo necesita pulsar el botón táctil correspondiente en el panel frontal del KVM. El zumbador emite un sonido para indicar que el puerto del conmutador está activo y las señales de USB, audio y vídeo del puerto correspondiente se conmutan al respectivo puerto local.

# **Procedimiento de conmutación con teclas de acceso rápido**

Los usuarios pueden utilizar el teclado conectado a la interfaz USB en el dispositivo KVM para el uso de teclas de acceso rápido. Para más detalles, consulte la descripción detallada en los siguientes apartados.

# **Apagado y reinicio**

Si es necesario desconectar el suministro eléctrico al dispositivo, debe realizar los siguientes pasos antes de volver a encender el dispositivo:

- 1. Desenchufe el cable de datos de todos los ordenadores conectados al conmutador.
- 2. Si existe, desenchufe el cable adaptador de potencia del conmutador.
- 3. Espere 10 segundos y, si hay potencia, vuelva a enchufar el cable adaptador de potencia en el conmutador.
- 4. Seguidamente, conecte el cable de datos del ordenador y encienda el ordenador.

# **CAPÍTULO 4 Manejo del teclado Vista general**

El producto KVM en esta serie de equipos de sobremesa ofrece un gran número de operaciones sencillas con teclas de acceso rápido, facilitando la configuración del KVM a través del teclado o la ejecución de la conmutación de puertos.

### **Ajuste de teclas de acceso rápido:**

Esta serie de productos ofrece 4 combinaciones de teclas de acceso rápido para la selección del usuario y el ajuste. La tecla de acceso rápido por defecto es «IZQUIERDA» [ CTRL ] [ CTRL ] para conmutar al siguiente puerto online, [ CTRL ] + [ SHIFT ] [ 1 ] o [ 2 ] para conmutar al puerto especificado. La siguiente tabla muestra una descripción de las cuatro combinaciones de teclas de acceso rápido. Compruebe los ajustes al utilizar el dispositivo:

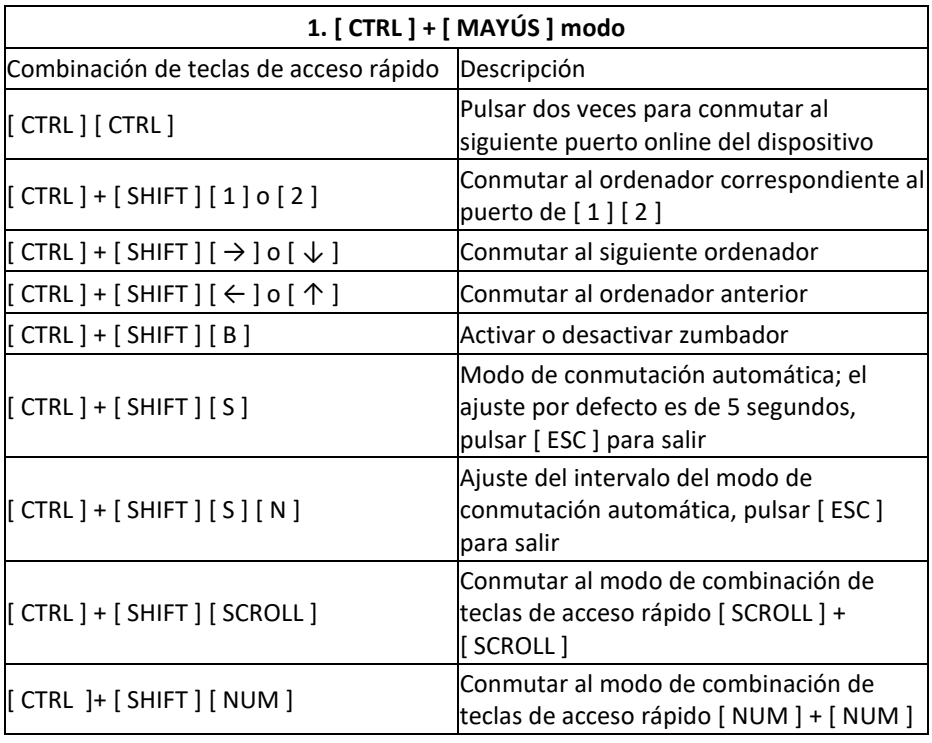

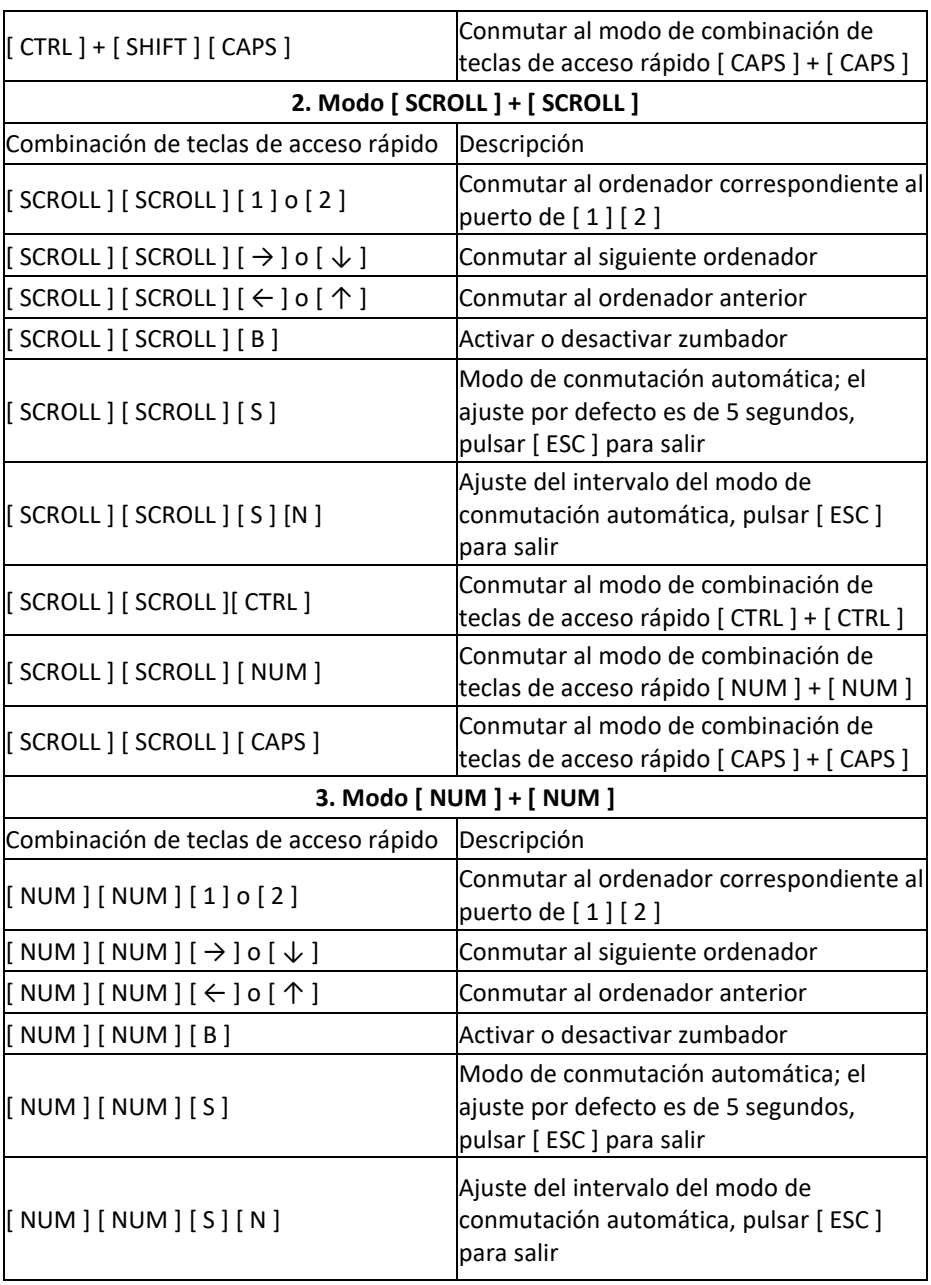

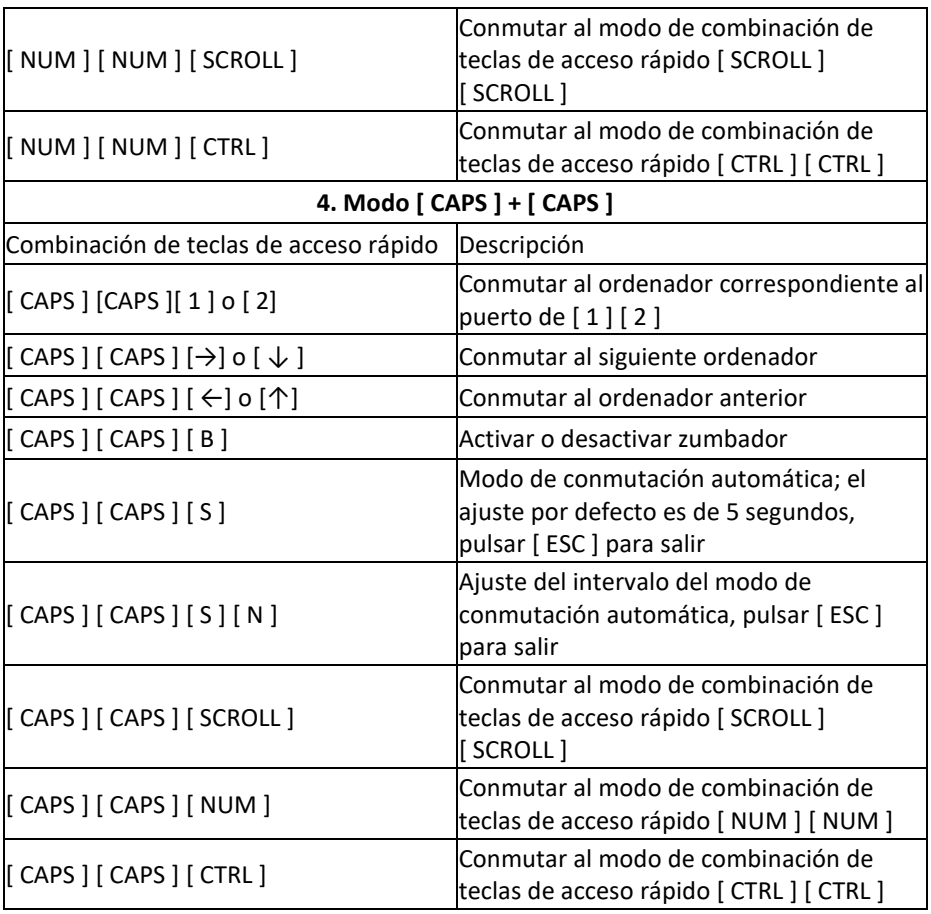

#### **Nota:**

1. El tiempo de detección de cada tecla de acceso rápido es de 5 segundos. Si pulsa [ CTRL ] al cabo de 5 segundos después de pulsar [ CTRL ] por primera vez, esta combinación de teclas será una entrada no válida.

2. En la combinación de teclas, [ N ] representa la tecla numérica [ 1 ] ---- [ 9 ]. El número de segundos del intervalo de tiempo se puede ajustar según la siguiente tabla:

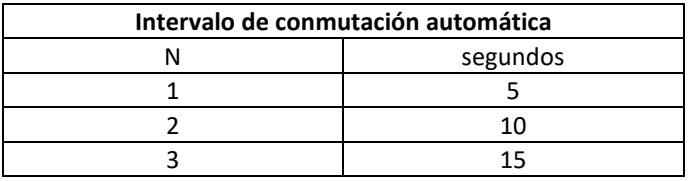

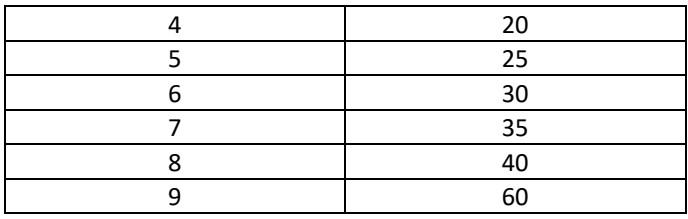

# **APÉNDICE Instrucciones de seguridad General**

- Este producto solo está previsto para el uso en el interior
- Lea todas las instrucciones y consérvelas para consultas futuras
- Observe todas las advertencias e instrucciones en el dispositivo
- No coloque el dispositivo en superficies irregulares (tales como carros, estantes, mesas, etc.). En caso de caída, el dispositivo sufre daños importantes
- No utilice el dispositivo en la proximidad del agua
- No coloque este equipo en la proximidad o por encima de un radiador o calefactor
- La carcasa del dispositivo está equipada con ranuras para la disipación del calor y la ventilación. Para evitar el sobrecalentamiento durante el funcionamiento, estas aberturas no se deben bloquear o tapar.
- Este dispositivo no se debería colocar en una superficie blanda (tales como una cama, un sofá, una manta, etc.) que bloquearía la abertura del ventilador. Tampoco se debería situar en un entorno cerrado, a no ser que se haya previsto una ventilación adecuada
- No vierta líquidos encima del dispositivo
- Antes de la limpieza, se debe desconectar la alimentación eléctrica del equipo de la toma de corriente. No utilice limpiadores líquidos o espumosos. Utilice un paño húmedo para la limpieza
- Use el dispositivo conforme al tipo de alimentación eléctrica indicado en la etiqueta. Si no está seguro de que este tipo de potencia está disponible, póngase en contacto con su distribuidor o su compañía eléctrica local
- El equipo está diseñado para sistemas de distribución de potencia de TI con tensiones de fase a fase de 100 V a 230 V
- Para evitar daños a su dispositivo es importante que todos los equipos dispongan de una puesta a tierra adecuada
- No coloque nada encima del cable de alimentación y tienda el cable de alimentación de manera que no pueda provocar tropiezos
- Si el dispositivo utiliza un cable de prolongación, compruebe que la carga total de todos los productos que utilicen este cable no supera la capacidad de corriente del cable. Asegúrese de que el total de los productos enchufados a la toma de corriente no supere los 15 A
- Utilice un supresor de sobretensiones, reguladores o sistema de alimentación ininterrumpida (SAI) para ayudar a proteger su sistema de subidas y bajadas repentinas y transitorias de la potencia
- Fije correctamente el cable del sistema y el cable de alimentación y compruebe que no haya elementos que los presionen
- No introduzca ningún objeto en la máquina a través de las ranuras en la carcasa. Existe el riesgo de contacto con puntos que conduzcan tensiones peligrosas o de un cortocircuito en elementos que podría provocar un incendio o una descarga eléctrica
- No trate de reparar este equipo usted mismo. Acuda a un técnico de mantenimiento cualificado para obtener asistencia técnica
- En los siguientes casos, desenchufe el equipo de la toma de corriente y entréguelo a un técnico de mantenimiento cualificado para su reparación
- El cable de alimentación o la clavija están dañados o desgastados
- Han penetrado líquidos al interior del dispositivo
- El dispositivo se ha mojado por agua o por la lluvia
- El dispositivo se ha caída o la carcasa ha sufrido daños
- Hay cambios significativos en la funcionalidad de este dispositivo
- El dispositivo no funciona con normalidad, aunque se hayan seguido las instrucciones de funcionamiento
- Solo se deben realizar ajustes en las funciones de control descritas en las instrucciones de funcionamiento. Cualquier otra operación inadecuada puede causar daños que requieran una intervención extensa de personal cualificado para su reparación

### **Especificaciones del producto**

#### **Versión KVM HDMI**

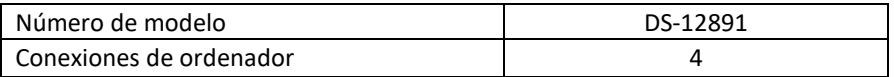

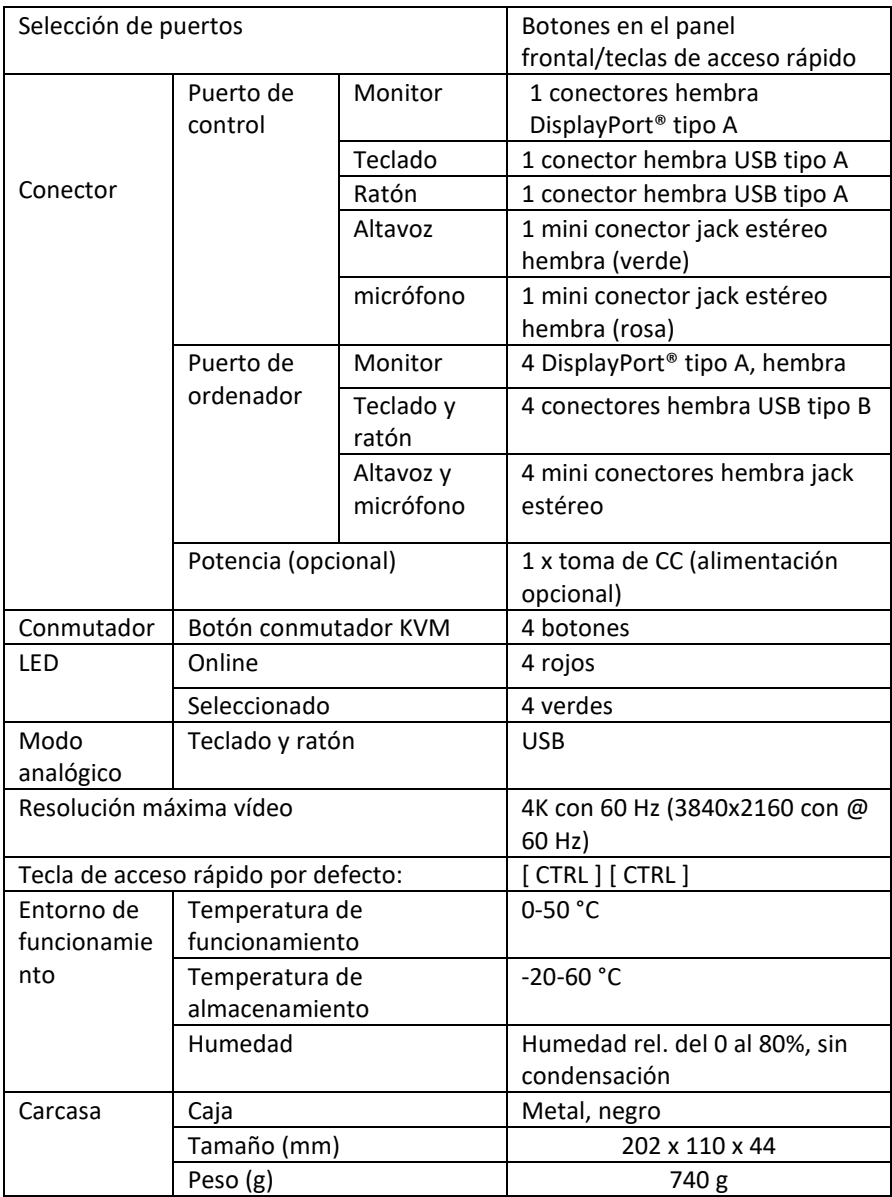

Assmann Electronic GmbH hace constar que la Declaración de Conformidad es parte del contenido de suministro. Si la Declaración de Conformidad no está incluida, puede solicitarla por correo postal en la dirección del fabricante indicada a continuación.

#### **www.assmann.com**

Assmann Electronic GmbH Auf dem Schüffel 3 58513 Lüdenscheid Alemania

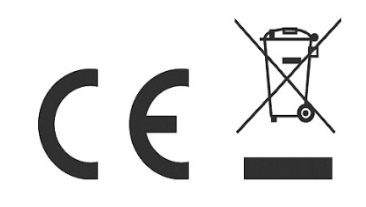